## 1 ШАГ: Нужно зарегистрироваться на сайте www.myhalyk.kz

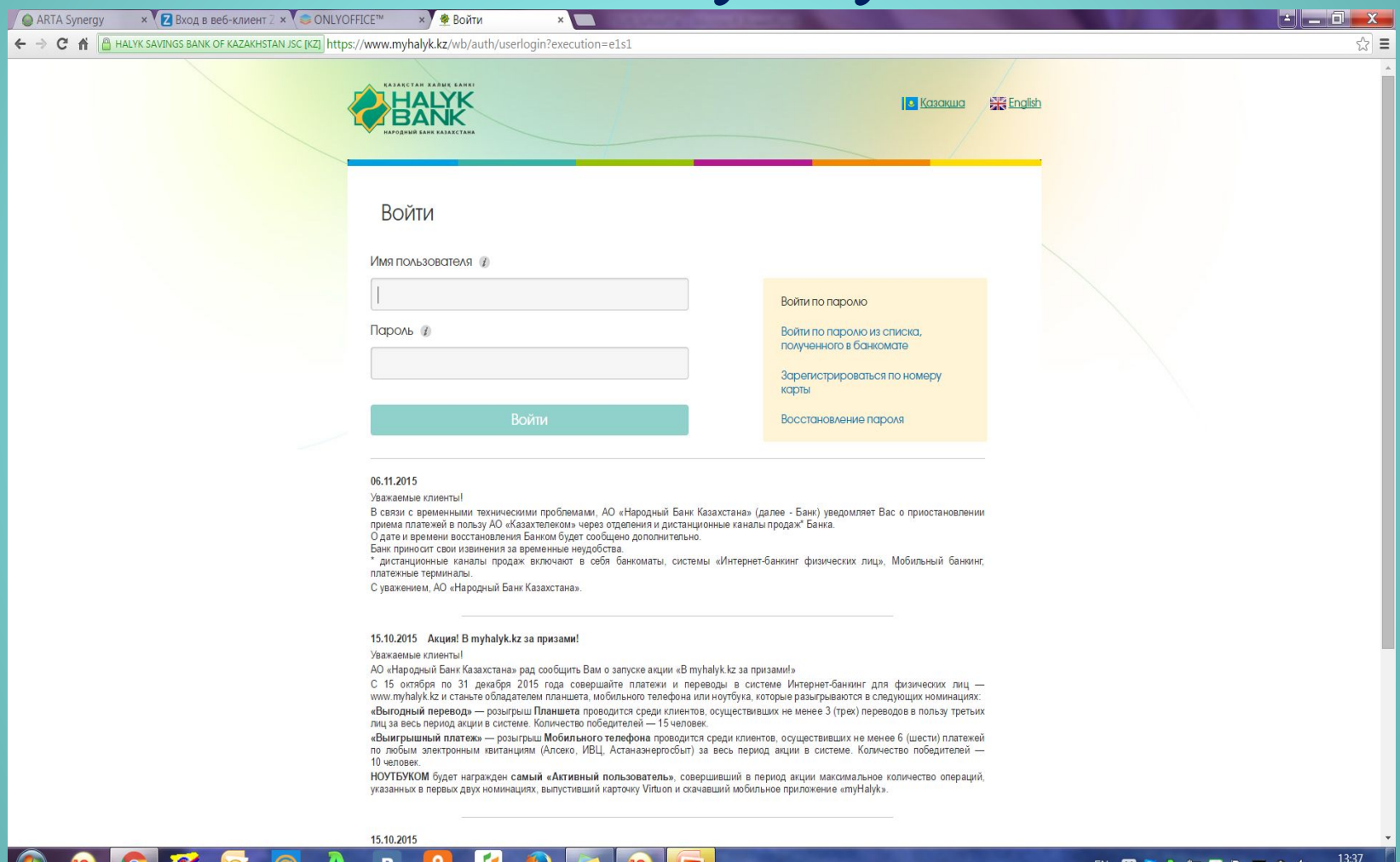

08.11.2015

## 2 ШАГ: Выбрать приложение «Платежи и переводы» прочие услуги

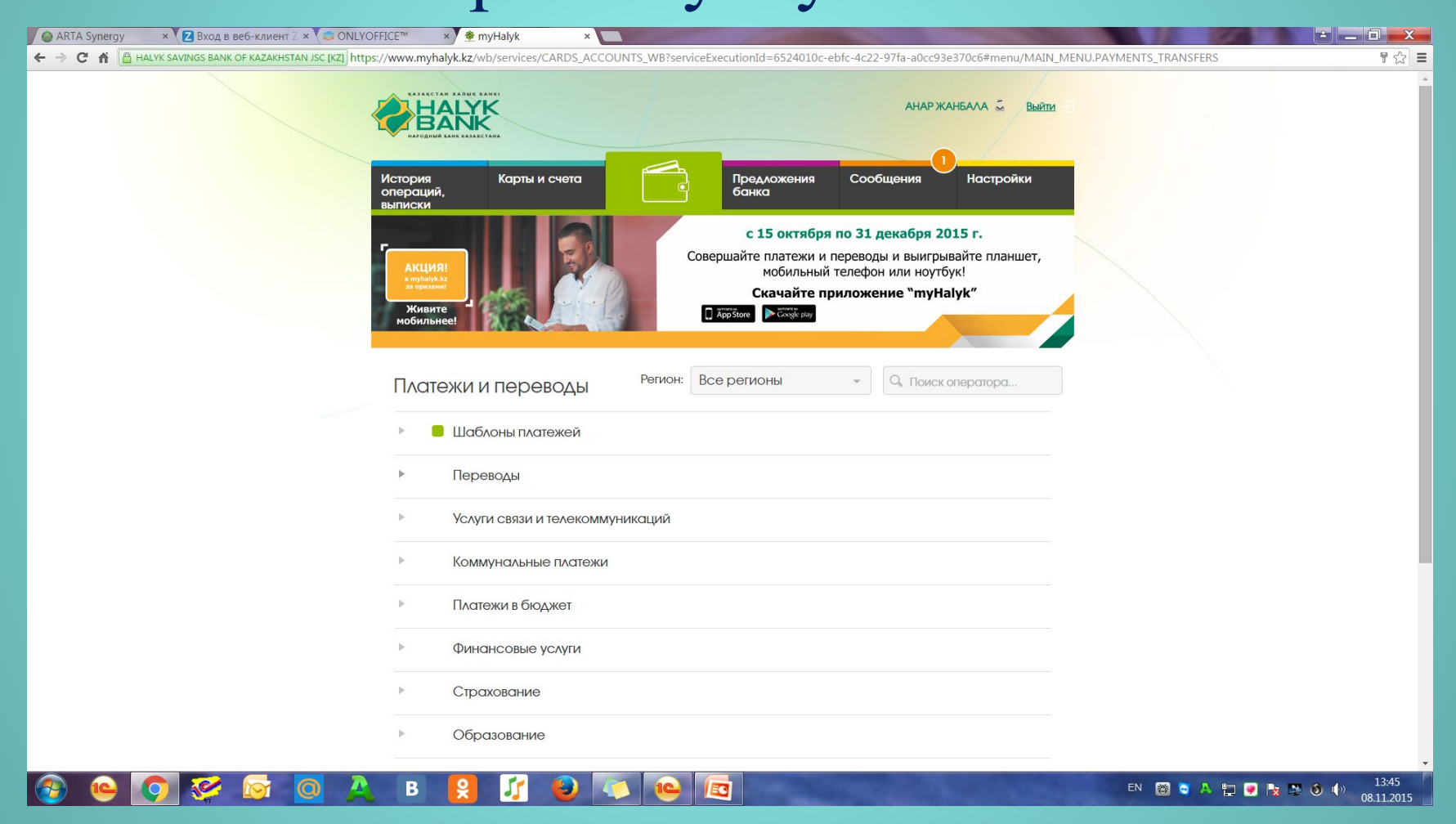

## 3 ШАГ: Из списка организации найти «ТОО МЕДИКЕР (за перелимиты)»

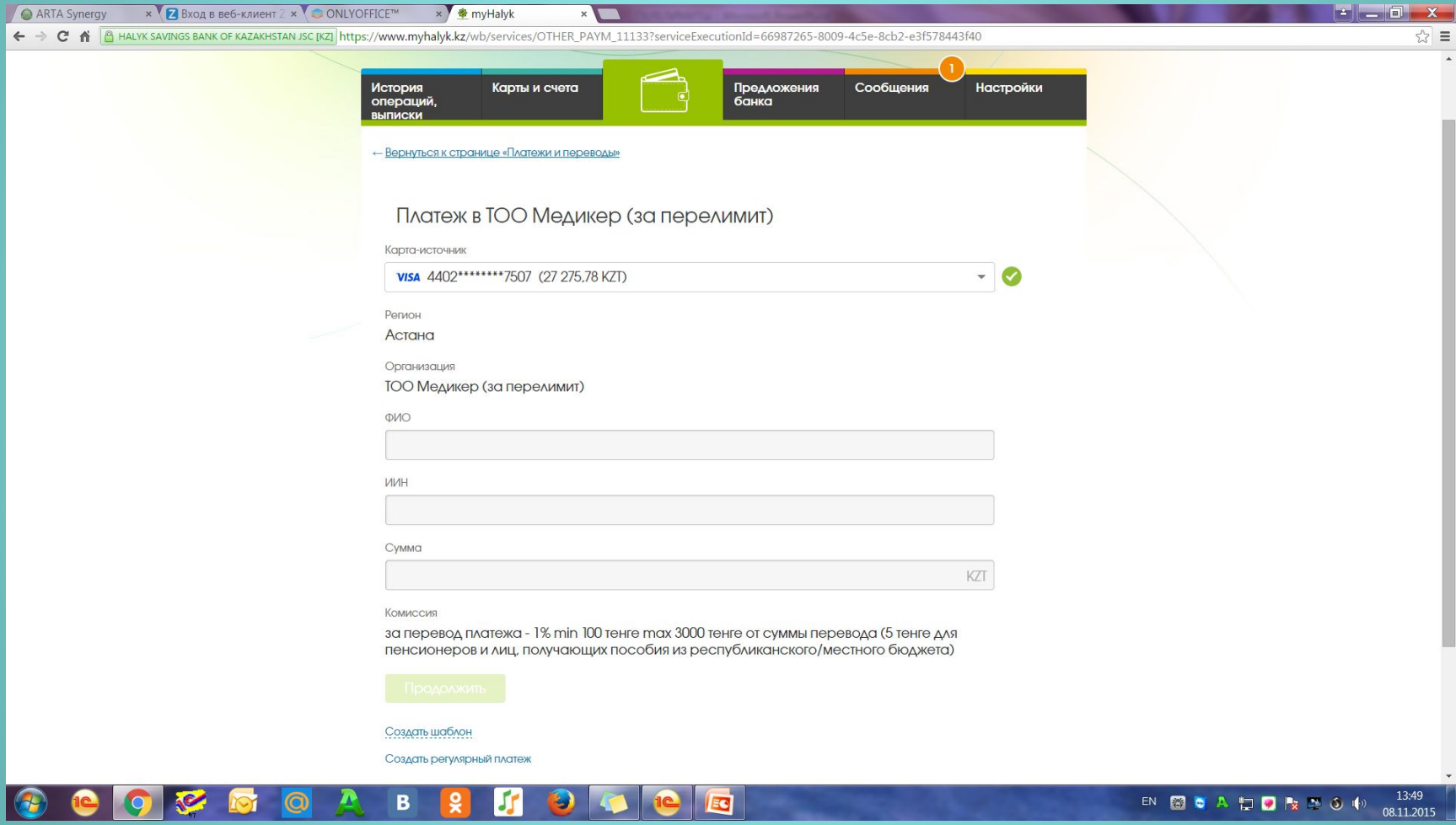

## 5 ШАГ: Заполнить следующие строки:  $\rightarrow$ ФИО  $\rightarrow$ ИИН $\rightarrow$ Ввести сумму перелимита - Оплатить

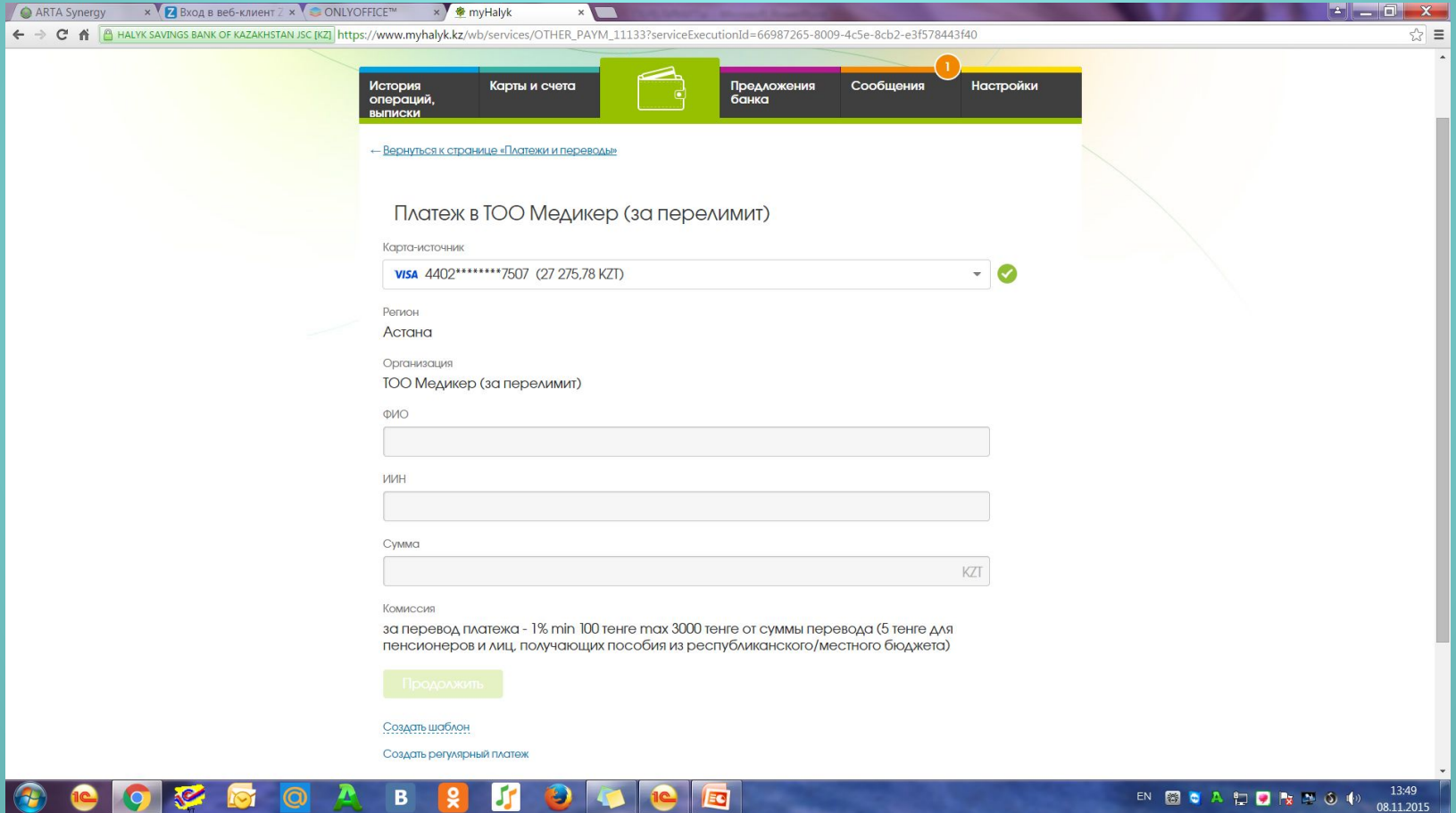